## Xerox®

# Security Guide for Xerox Connect App for iManage

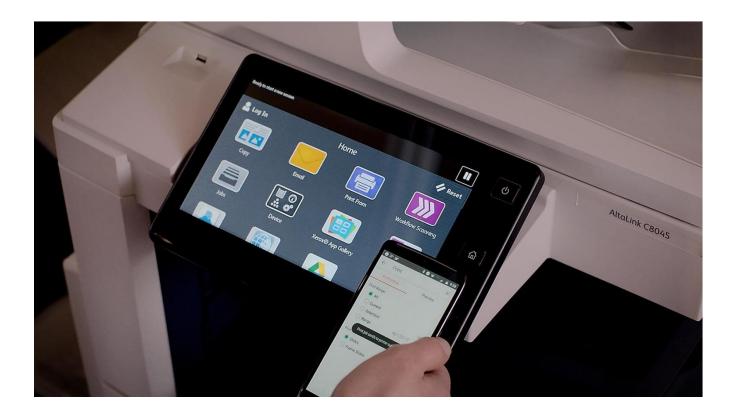

Xerox® Application Security Guide and Information Assurance Disclosure

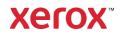

© 2020 Xerox<sup>®</sup> Corporation. All rights reserved. Xerox<sup>®</sup>, Xerox and Design<sup>®</sup>, and ConnectKey<sup>®</sup> are trademarks of Xerox Corporation in the United States and/or other countries.

Microsoft<sup>®</sup>, SQL Server<sup>®</sup>, Microsoft<sup>®</sup> .NET, Microsoft<sup>®</sup> Azure, Microsoft<sup>®</sup> OneDrive, Windows<sup>®</sup>, Windows Server<sup>®</sup>, SharePoint<sup>®</sup>, Windows<sup>®</sup> 10 and Windows<sup>®</sup> 7 are either registered trademarks or trademarks of Microsoft Corporation in the United States and/or other countries.

Copyright © 2017 2Checkout Inc. All rights reserved.

BR25651 Document Version: 3.0 (June 2020).

## **Table of Contents**

| 3 |
|---|
| 4 |
| 4 |
| 4 |
| 4 |
| 5 |
| 5 |
| 5 |
| 5 |
| 5 |
| 5 |
| 5 |
| 5 |
| 5 |
| 6 |
| 6 |
| 7 |
| 7 |
| 7 |
| 7 |
| 8 |
| 8 |
| 8 |
| 8 |
|   |

## 1 Introduction

## Purpose

Xerox<sup>®</sup> Connect App for iManage is a Xerox Gallery App that allows users to connect into iManage, a legal document management service. The app provides a user the ability to scan a document into any Workspace, Tab, or Folder, search for documents, and preview the results before printing. Certain metadata such as Author, Operator, and Type are associated with the document upon scanning. Additional metadata fields, like Document Class and Comments, can be manually added, too.

The purpose of the Security Guide is to disclose information for Xerox Connect App for iManage with respect to device security. Device security, in this context, is defined as how data is stored and transmitted, how the product behaves in a networked environment, and how the product may be accessed, both locally and remotely. This document describes design, functions, and features of Xerox Connect App for iManage relative to Information Assurance (IA) and the protection of customer sensitive information. Please note that the customer is responsible for the security of their network and Xerox Connect App for iManage does not establish security for any network environment.

This document does not provide tutorial level information about security, connectivity or Xerox Connect App for iManage features and functions. This information is readily available elsewhere. We assume that the reader has a working knowledge of these types of topics.

## **Target Audience**

The target audience for this document is Xerox field personnel and customers concerned with IT security.

It is assumed that the reader is familiar with Xerox Connect App for iManage; as such, some user actions are not described in detail.

## Disclaimer

The content of this document is provided for information purposes only. Performance of the products referenced herein is exclusively subject to the applicable Xerox Corporation terms and conditions of sale and/or lease. Nothing stated in this document constitutes the establishment of any additional agreement or binding obligations between Xerox Corporation and any third party.

## 2 Product Description

## **Overview**

Xerox Connect App for iManage consists of two primary workflows. The two workflows are:

- Scan a document
- Print a document

The app and two workflows facilitate a combination of the following steps:

- Connecting to iManage
- Single Sign On
- App Hosting
- Selection
- Scanning
- Printing
- SNMP & Device Webservice Calls

#### Connecting to iManage

Before signing in and completing any of the workflows, users must connect the app to their iManage cloud or onpremise instance. The address for iManage cloud or on-prem can be set in App Gallery configuration upon install. For more details on the initial set up process or connecting the app to iManage on-prem, please see the app's <u>support site</u>.

#### Single Sign On

If a user is leveraging Xerox Workplace Suite/Cloud, the user can use Single Sign On to sign into the app. This works by storing the user's iManage sign in token within Workplace Suite/Cloud.

#### App Hosting

Xerox Connect App for iManage consists of three key components; the device app, the API, and the associated database. The device app is a ConnectKey<sup>®</sup>/EIP web app and the API is a REST API.

#### **Selection**

At various steps in the application, the user may be prompted to make selections. These selections include document metadata (Class, Comments), files to print, scan settings, and print settings. They are dynamic and are driven by API calls.

#### Scanning

When scanning, documents are scanned and submitted to the iManage API for upload. Due to the nature of the Xerox EIP scanning workflow design, the user's scan is temporarily persisted so document thumbnails can be pulled.

#### Printing 199

When printing, the selected document is pulled from iManage's API. Much like scanning, the document is temporarily persisted so document thumbnails can be retrieved.

#### SNMP & Device Webservice Calls

During standard usage of Xerox Connect App for iManage, local calls to SNMP are initiated to pull relevant details such as device language. The initiation of scan, print, and the usage of internal graphical components are also handled through these local web service calls.

## **Architecture and Workflows**

#### Architecture Diagram

Below is a diagram that outlines what data is being processed and transmitted between each service.

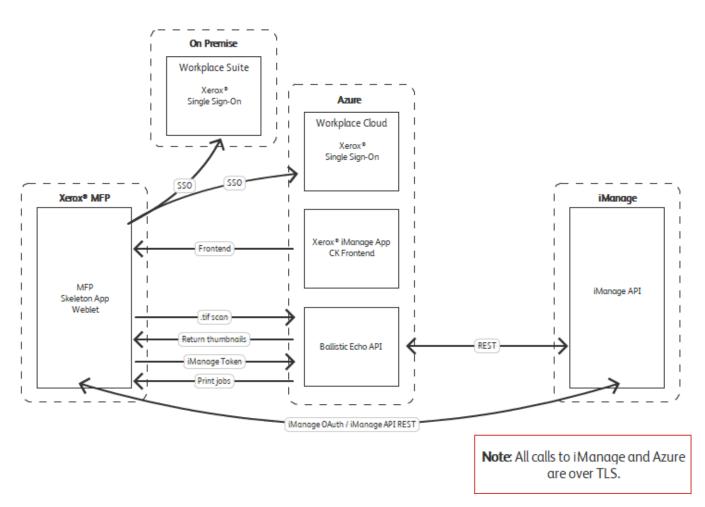

## **3 User Data Protection**

## User Data Protection within the product

Xerox Connect App for iManage API and EIP app are hosted on the Microsoft Azure Network. Microsoft's Azure data center operations feature comprehensive information security policies and processes using standardized industry control frameworks, including ISO 27001, SOC 1, and SOC 2.

For a full description, please follow the link: <u>https://docs.microsoft.com/en-us/azure/security/azure-network-security</u>

## User Data in transit

#### Secure Network Communications

Xerox Connect App for iManage and the API require that the device can communicate over port 443 outside the client's network. All web communications between the API, iManage, and Xerox devices are encrypted using HTTP Secure (HTTPS).

Documents that are scanned are temporarily stored as Azure blobs (raw image, thumbnails, etc.). The raw image is not accessible from anything other than the server-side code.

The thumbnails are stored using short live Secure Access Signature (SAS) URLs. Once the user is finished processing, the thumbnails are removed.

## 4 Additional Information & Resources

## Security @ Xerox

Xerox maintains an evergreen public web page that contains the latest security information pertaining to its products. Please see <u>https://www.xerox.com/security</u>.

### **Responses to Known Vulnerabilities**

Xerox has created a document which details the Xerox Vulnerability Management and Disclosure Policy used in discovery and remediation of vulnerabilities in Xerox software and hardware. It can be downloaded from this page: https://www.xerox.com/information-security/information-security-articles-whitepapers/enus.html

## **Additional Resources**

Below are additional resources.

| Security Resource                           | URL                                                                             |
|---------------------------------------------|---------------------------------------------------------------------------------|
| Frequently Asked Security Questions         | https://www.xerox.com/en-us/information-<br>security/frequently-asked-questions |
| Bulletins, Advisories, and Security Updates | https://www.xerox.com/security                                                  |
| Security News Archive                       | https://security.business.xerox.com/en-<br>us/news/                             |